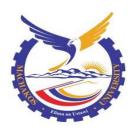

# **MACHAKOS UNIVERSITY**

**University Examinations for 2018/2019** 

#### SCHOOL OF ENGINEERING AND TECHNOLOGY

## DEPARTMENT OF COMPUTING AND INFORMATION TECHNOLOGY

## FIRST YEAR SECOND SEMESTER EXAMINATION FOR

## CERTIFICATE IN INFORMATION COMMUNICATION TECHNOLOGY

2920/103: COMPUTER APPLICATION

DATE: 15/4/2019 TIME: 8.30-11.30 AM

## **INSTRUCTIONS**

Answer question one and any other One questions in section A and all the questions in section B

## **SECTION A**

- 1. a) Explain the differences between the following terms as used in ICT
  - i. Workbook and Worksheet
  - ii. Window and Windows
  - iii. Cell and Range of cells
  - iv. Soft copy and Hard copy

(8 marks)

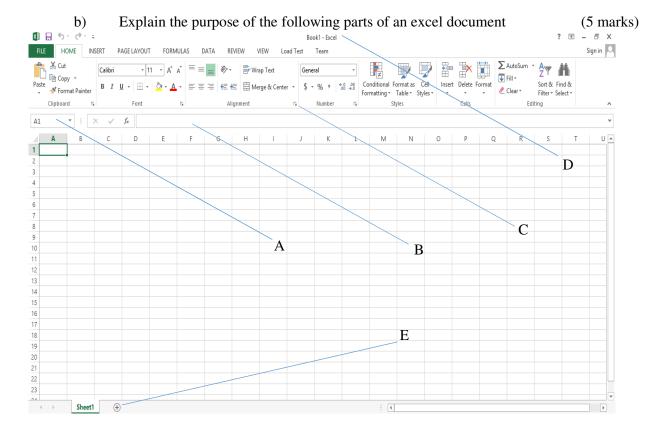

c) Observe the text below and identify any seven formatting features applied on it. (7 marks)

## **Introduction to Microsoft Excel**

icrosoft Excel is an electronic spreadsheet for managing and presenting data in the Microsoft Windows environment. It is used in the manipulation of <u>numerical</u> and <u>text</u> data.

It offers advanced features for

- performing calculations.
- constructing charts.
- manipulating records.

(d) John went through an excel document and met the term cell reference. As an ICT expert, explain to him the different types of cell references (6 marks) Explain the different alignment found in MS Word (e) (4 marks) 2 (a) Explain the process of inserting a worksheet in an excel document (4 *marks*) Explain the different layouts under MS word (5 marks) (b) (c) Highlight the function of the following shortcut keys as used in Microsoft word i. Ctrl + Iii. Ctrl+B iii. Ctrl+z iv. Crtl+c (4 marks) (d) Explain the differences between subscript and superscript (4 marks) (e) Explain the mouse Technique (3 marks) (a) List any **three** methods of inserting a table in *MS word* (6 *marks*) 3 Explain the different alignment found in MS Word (4 marks) Distinguish between *sabotage* and *hacking* as used in data security (2 marks) (c) Explain the meaning of the following terms as used in MS word i. Mail merge ii. Drop cap iii. footer (4 marks) iv. pageboarder

## **SECTION B**

#### *INSTRUCTIONS*

- Create a folder on the desktop and call it KNEC EXAM
- Perform all the tasks and save your work inside the KNEC EXAM folder

(e) List any *four* features which can be applied to text in a MS word document.

- In all the two tasks, insert your name and admission number as header

## Task 1

Open an MS Word document and create the following document. (10 marks)

(4 *marks*)

Machakos University

P.O. Box 136-90100

Machakos

2st April, 2019

<<fname>> <<lname>>

<<Address>>

<<County>>

Dear <<Title>>,

## **RE: INVITATION FOR A SEMINAR FACILITATION**

In reference to the above subject, I wish to invite you <<fname>> to facilitate in our students' motivation seminar as indicated in the table below.

Please confirm to us your willingness to facilitate on the indicated topic on or before <<Confirm>> for better planning.

Thank you in advance.

| DATE                | TOPIC                 | TIME                |
|---------------------|-----------------------|---------------------|
| < <date>&gt;</date> | < <topic>&gt;</topic> | < <time>&gt;</time> |

Yours faithfully,

## MD

Create the data list below using mail merge and the merge the letter to the recipients (10 marks)

| Title | fname | lname   | address    | County | Date      | Topic         | Venue  | Time    | Confirm   |
|-------|-------|---------|------------|--------|-----------|---------------|--------|---------|-----------|
| Sir   | John  | Mwamisi | P.o Box 45 | Kilifi | 12/5/2019 | Artificial    | Hall A | 8.30 AM | 10/4/2019 |
|       |       |         |            |        |           | Intelligence  |        |         |           |
| Madam | Jane  | Mutua   | P.o Box 12 | Kitui  | 14/5/2019 | SME           | Hall B | 11.30PM | 11/4/2019 |
| Sir   | Ali   | Nasir   | P.o Box 33 | Lamu   | 16/5/2019 | Opportunities | Hall C | 11.30PM | 12/4/2019 |
| Sir   | Paul  | Mwangi  | P.o Box 14 | Nyeri  | 14/5/2019 | Goals         | Hall B | 8.30 AM | 11/4/2019 |
| Madam | Ann   | Omondi  | P.o Box 5  | Kisumu | 12/5/2019 | Technology    | Hall A | 11.30PM | 10/4/2019 |
| Madam | Alice | Masai   | P.o Box 4  | Narok  | 16/5/2019 | Discipline    | Hall C | 8.30 AM | 12/4/2019 |

Task 2

Open an MS Excel document and create the document below then answer the questions that follow.

| I5 <b>▼</b> |   | fx                          |          |      |   |     |        |   |  |
|-------------|---|-----------------------------|----------|------|---|-----|--------|---|--|
|             | Α | В                           | С        | D    | Е | F   | G      | Н |  |
| 1           |   |                             |          |      |   |     |        |   |  |
| 2           |   | Sales for Stationery Shop   |          |      |   |     |        |   |  |
| 3           |   |                             |          |      |   |     |        |   |  |
| 4           |   | ltem                        | Quantity |      |   | VAT | Profit |   |  |
| 5           |   | Pens                        | 25       | 25   |   |     |        |   |  |
| 6           |   | Chalk                       | 250      | 40   |   |     |        |   |  |
| 7           |   | Dusters                     | 100      | 55   |   |     |        |   |  |
| 8           |   | Printing ink                | 18       | 6000 |   |     |        |   |  |
| 9           |   | Printing paper<br>Foolscaps | 20       | 350  |   |     |        |   |  |
| 10          |   | Foolscaps                   |          |      |   |     |        |   |  |
| 11          |   | Total                       |          |      |   |     |        |   |  |
| 12          |   |                             |          |      |   |     |        |   |  |
| 13          |   |                             |          |      |   |     |        |   |  |
| 14          |   | VAT Rate                    | 16%      |      |   |     |        |   |  |
| 15          |   |                             |          |      |   |     |        |   |  |
| 16          |   |                             |          |      |   |     |        |   |  |

Using cell addresses only and not the cell contents, write formulas which if entered in relevant cells, would be able to perform the following calculations:

- (i) If entered in cell E5 and copied down, would calculate Sales given that Sales = Quantity X Price
- (ii) If entered in cell F5 and copied down, would calculate VAT given that

  VAT = Sales X VAT Rate (use cell address of VAT Rate)
- (iii) If entered in cell G5 and copied down, would calculate Profit given that Profit = Sales - VAT
- (iv) If entered in cell D11 and copied to the right, would calculate totals for Sales, VAT and profit.

(10 *marks*)